### Implementation Guide

## Scene Intelligence with Rosbag on AWS

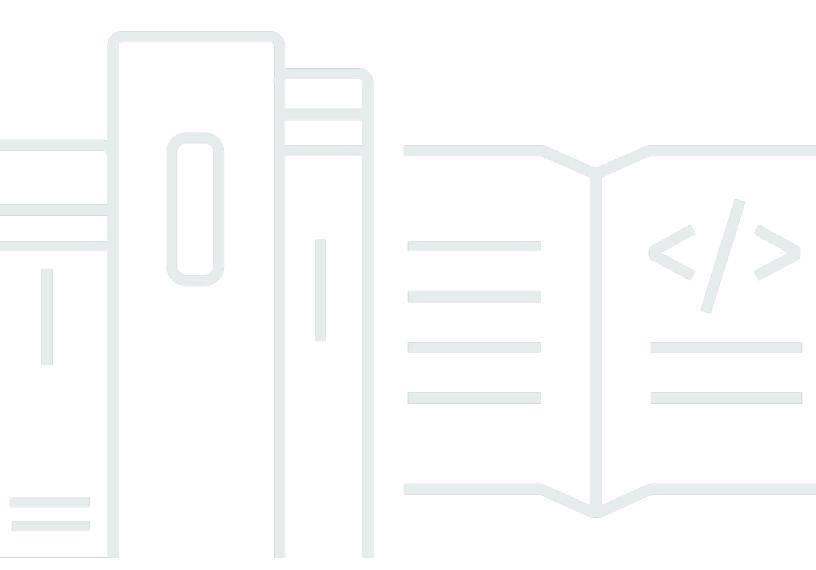

Copyright © 2024 Amazon Web Services, Inc. and/or its affiliates. All rights reserved.

### Scene Intelligence with Rosbag on AWS: Implementation Guide

Copyright © 2024 Amazon Web Services, Inc. and/or its affiliates. All rights reserved.

Amazon's trademarks and trade dress may not be used in connection with any product or service that is not Amazon's, in any manner that is likely to cause confusion among customers, or in any manner that disparages or discredits Amazon. All other trademarks not owned by Amazon are the property of their respective owners, who may or may not be affiliated with, connected to, or sponsored by Amazon.

### **Table of Contents**

| Solution overview                          | 1  |
|--------------------------------------------|----|
| Features and benefits                      | 2  |
| Use cases                                  | 3  |
| Concepts and definitions                   | 3  |
| Architecture overview                      | 5  |
| Architecture diagram                       | 5  |
| AWS Well-Architected design considerations | 6  |
| Operational excellence                     | 6  |
| Security                                   | 6  |
| Reliability                                | 7  |
| Performance efficiency                     | 7  |
| Cost optimization                          | 8  |
| Sustainability                             | 8  |
| Architecture details                       | 9  |
| Store and stage data                       | 9  |
| Extract rosbag data                        | 9  |
| Detect objects and label                   | 9  |
| Apply business logic to extracted data     | 9  |
| Search metadata output                     | 10 |
| AWS services in this solution              | 10 |
| Plan your deployment                       | 13 |
| Cost                                       | 13 |
| Sample cost table                          | 13 |
| Security                                   | 15 |
| IAM roles                                  | 15 |
| VPC security groups                        | 15 |
| Supported AWS Regions                      | 15 |
| Quotas                                     | 16 |
| Quotas for AWS services in this solution   | 16 |
| AWS CodeBuild quotas                       | 16 |
| Deploy the solution                        | 17 |
| Deployment process overview                | 17 |
| CloudFormation template                    | 17 |
| Prerequisites for deployment               | 17 |

| Launch the deployment stack                                      | 18        |
|------------------------------------------------------------------|-----------|
| Monitor the solution                                             | 19        |
| Activate CloudWatch Application Insights                         | 19        |
| Confirm cost tags associated with the solution                   | 21        |
| Activate cost allocation tags associated with the solution       | . 22      |
| AWS Cost Explorer                                                | 22        |
| Update the solution                                              | 23        |
| Troubleshooting                                                  | 24        |
| Problem: Handling intermittent issues during solution deployment | 24        |
| Resolution                                                       | 24        |
| Contact AWS Support                                              | 25        |
| Create case                                                      | 25        |
| How can we help?                                                 | 25        |
| Additional information                                           | 26        |
| Help us resolve your case faster                                 | 26        |
| Solve now or contact us                                          | . 26      |
| Uninstall the solution                                           | 27        |
| Using the AWS Management Console                                 | 27        |
| Using AWS Command Line Interface                                 | 27        |
| Using AWS CloudFormation                                         | 27        |
| AWS CloudFormation template for uninstallation                   |           |
| Prerequisites for uninstallation                                 | 28        |
| Launch the uninstallation stack                                  | . 28      |
| Use the solution                                                 | <b>30</b> |
| Verify the staged rosbag files                                   | 30        |
| Invoke the DAG                                                   | 30        |
| Inspect the DynamoDB table (optional)                            | 33        |
| Access the OpenSearch Service dashboard                          | 34        |
| Developer guide                                                  | 36        |
| Source code                                                      | 36        |
| Customization guide                                              | 36        |
| Reference                                                        | 37        |
| Contributors                                                     |           |
| Revisions                                                        |           |
| Notices                                                          | 70        |

# Extract sensor data and apply object detection with custom business logic

Publication date: November 2023 (last update: May 2024)

Scene Intelligence with Rosbag on AWS provides an end-to-end solution for extracting sensor data from <u>rosbag</u> files generated from autonomous driving use cases. This solution guides users through a sample use case to demonstrate how the processing occurs and where custom logic can be applied to the extracted data. You can use this solution to:

- · Stage sample rosbag files
- Extract rosbag sensor data such as metadata and images
- Apply object detection (YOLOv5) and lane detection (LaneDet) models to extracted images
- Apply scene detection business logic and store the output in an indexable fashion, using <u>Amazon</u> <u>DynamoDB</u> and <u>Amazon OpenSearch Service</u>

This implementation guide provides an overview of the Scene Intelligence with Rosbag on AWS solution, its reference architecture and components, considerations for planning the deployment, and configuration steps for deploying the solution to the Amazon Web Services (AWS) Cloud.

The intended audience for using this solution's features and capabilities in their environment includes solution architects, business decision makers, DevOps engineers, data scientists, and cloud professionals.

Use this navigation table to quickly find answers to these questions:

| If you want to                                                                                                    | Read     |
|----------------------------------------------------------------------------------------------------|----------|
| Know the cost for running this solution.                                                                                                    | Cost     |
| The estimated cost for running this solution in the <b>US East (N. Virginia)</b> Region is <b>USD \$605.13 per month</b> for AWS resources. |          |
| Understand the security considerations for this solution.                                                                                   | Security |

1

| If you want to                                                                                                    | Read                        |
|----------------------------------------------------------------------------------------------------|-----------------------------|
| Know how to plan for quotas for this solution.                                                                                                    | Quotas                      |
| Know which AWS Regions support this solution.                                                                                                    | Supported AWS Regions       |
| View or download the AWS CloudForm ation template included in this solution to automatically deploy the infrastructure resources (the "stack") for this solution. | AWS CloudFormation template |
| Access the source code and optionally use the AWS Cloud Development Kit (AWS CDK) to deploy the solution.                                                         | GitHub repository           |

### Features and benefits

The solution provides the following features:

#### Extract rosbag data

You can use this solution to store rosbag files in <u>Amazon Simple Storage Service</u> (Amazon S3) and invoke <u>Directed Acyclic Graphs</u> (DAGs) with <u>Amazon Managed Workflows for Apache Airflow</u> (Amazon MWAA) to extract and process the data. With the data extracted and processed, you can more easily review and analyze your data.

#### Customizable end-to-end

You can determine which sensors to process, change the machine learning (ML) models used for processing, and bring your own DAGs for processing.

#### Indexable metadata

Business data output that the solution writes to DynamoDB and is automatically available in OpenSearch Service, ready to be queried without user management.

Integration with Service Catalog AppRegistry and Application Manager, a capability of AWS Systems Manager

Features and benefits

This solution includes a <u>Service Catalog AppRegistry</u> resource to register the solution's CloudFormation template and its underlying resources as an application in both AppRegistry and <u>Application Manager</u>. With this integration, you can centrally manage the solution's resources and enable application search, reporting, and management actions.

#### Use cases

#### **Extract rosbag data**

You can use this solution to extract the structured data (metadata) and unstructured data, such as images, from defined topics in Robot Operating System (ROS)1 rosbag files. The topics in this solution match the same that rosbag provides, and you can change them to fit your custom topics. The solution writes all topic data to Amazon S3, including images as .png files and metadata as Apache Parquet.

#### **Apply business logic**

You can apply custom business logic to the extracted data by using an Apache Spark script. Modify the processing DAG to match your rosbag, apply your own logic, or use the provided DAG and scripts.

#### Search for anomalies

The processing logic output applied to the extracted data is written to DynamoDB and OpenSearch Service. You can query the metadata output from an OpenSearch Service dashboard or with an OpenSearch service application programming interface (API) to locate a section of the rosbag file for inspection.

### **Concepts and definitions**

This section describes key concepts and defines terminology specific to this solution:

#### **AV/ADAS**

Autonomous Vehicle/Advanced Driver-Assistance System. Developing and deploying AV/ADASs requires scalable compute, storage, networking, analytics, and deep learning frameworks.

#### **DAG**

Directed Acyclic Graph. Workflows in Amazon MWAA are authored as DAGs using Python.

Use cases

#### drive

Logical grouping of data, such as Test Car 1 stores its rosbag file on Drive 1.

#### lane detection (LaneDet)

A specific object detection model to identify automotive roads within images.

#### object detection

Refers to identifying objects within an image pulled from the rosbag file. Based on the COCO dataset for object detection, this term implies the detection of recognized objects such as street lights, stop signs, and people.

#### **ROS**

Robot Operating System. The ROS is a set of software libraries and tools that help you build robot applications.

#### rosbag

A ROS archive file containing sensor data, meant for playback and logging.

#### scene detection

See **object detection**.

#### **YOLO**

You Only Look Once, a PyTorch object detection model.

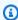

#### Note

For a general reference of AWS terms, see the AWS Glossary.

Concepts and definitions

### **Architecture overview**

This section provides a reference implementation architecture diagram for the components deployed with this solution.

### **Architecture diagram**

Deploying this solution with the default parameters deploys the following components in your AWS account.

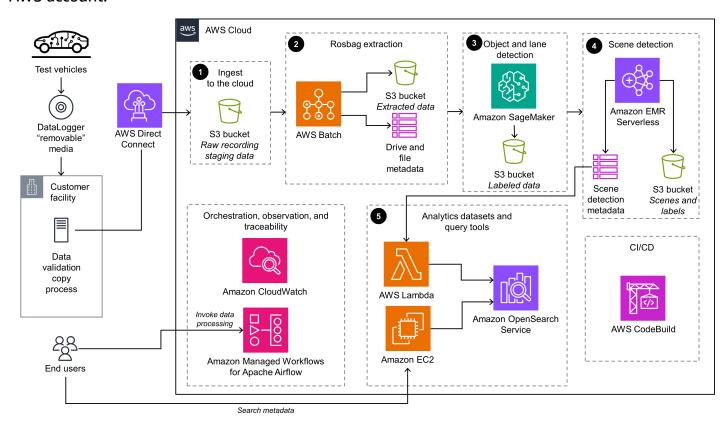

#### Scene Intelligence with Rosbag on AWS architecture

The high-level process flow for the solution components deployed with the CloudFormation template is as follows:

- The AV uploads the rosbag file to <u>Amazon S3</u>. The end user invokes the workflow to start processing through <u>Amazon MWAA</u> and a DAG. See <u>Invoke the DAG</u> for instructions on this process.
- 2. AWS Batch performs the following actions:

Architecture diagram

- a. Pulls the rosbag file from Amazon S3
- b. Parses and extracts the sensor and image data
- c. Writes this data to another S3 bucket
- 3. <u>Amazon SageMaker</u> applies object detection and LaneDet models to the extracted data. SageMaker then writes the data and labels to another S3 bucket.
- 4. <u>Amazon EMR Serverless</u> (with an Apache Spark job) applies business logic to the data and labels in Amazon S3. This generates metadata related to the object detection and LaneDet. Amazon EMR Serverless then writes the metadata to <u>DynamoDB</u> and another S3 bucket.
- 5. An <u>AWS Lambda</u> function publishes new incoming DynamoDB data (metadata) to the <u>OpenSearch Service</u> cluster. The end user accesses the OpenSearch Service cluster through a proxy on Amazon Elastic Compute Cloud (Amazon EC2) to submit queries against the metadata.

### **AWS Well-Architected design considerations**

This solution uses the best practices from the <u>AWS Well-Architected Framework</u>, which helps customers design and operate reliable, secure, efficient, and cost-effective workloads in the cloud.

This section describes how the design principles and best practices of the Well-Architected Framework benefit this solution.

### **Operational excellence**

This section describes how we architected this solution using the principles and best practices of the operational excellence pillar.

- All Lambda functions send logging output to <u>Amazon CloudWatch</u>.
- Alarms from AWS services included in this solution are stored in CloudWatch to provide observability into the infrastructure.
- You can review past runtime outcomes for Amazon MWAA, AWS Batch, and EMR Serverless.

### Security

This section describes how we architected this solution using the principles and best practices of the security pillar.

All inter-service communications use <u>AWS Identity and Access Management</u> (IAM) roles.

- All roles used by the solution follow least-privilege access. That is, they only contain the minimum permissions required so that the service can function properly.
- All S3 buckets have default encryption at rest activated.
- Access to data storage buckets is logged into a separate bucket.
- Database metadata is encrypted using AWS Key Management Service (AWS KMS) keys.

### Reliability

This section describes how we architected this solution using the principles and best practices of the reliability pillar.

- The solution uses AWS serverless services wherever possible to ensure high availability and recovery from service failure.
- All compute processing uses Lambda functions wherever possible.
- Data is stored in S3 buckets and DynamoDB tables, so it persists in multiple Availability Zones by default.
- The solution uses Amazon MWAA to orchestrate the workflow and provides the run history and ability to retry the failed process(es) and re-invoke the workflow.
- All custom code uses <u>AWS Software Development Kit</u> (AWS SDK) and benefits from automatic retries and back-off for API calls.

### **Performance efficiency**

This section describes how we architected this solution using the principles and best practices of the performance efficiency pillar.

- The solution uses serverless compute and data resources throughout the architecture.
- You can launch the solution in any Region that supports AWS services used in this solution, such as Amazon MWAA, Lambda, Amazon S3, SageMaker, EMR Serverless.
- The solution is automatically tested and deployed every day. The solution is also reviewed by solution architects and subject matter experts for areas to experiment and improve.

Reliability 7

### **Cost optimization**

This section describes how we architected this solution using the principles and best practices of the cost optimization pillar.

- This solution uses Lambda functions, AWS Batch, EMR Serverless, and SageMaker processing jobs for most compute needs.
- You can choose to run the solution on-demand or at an interval that you choose.

### **Sustainability**

This section describes how we architected this solution using the principles and best practices of the sustainability pillar.

- This solution uses serverless resources for compute and data storage.
- Most data storage is maintained in an S3 bucket or DynamoDB table that you can remove easily.

Cost optimization 8

### **Architecture details**

This section describes the components and AWS services that make up this solution and the architecture details on how these components work together.

### Store and stage data

This solution uses Amazon S3 to store the original raw rosbag data, also referred to as staged data. The solution processes the rosbag files and stores the extracted data, both structured and unstructured, in Amazon S3. The unstructured data is stored as .png images, and the structured data is stored as Apache Parquet data.

### **Extract rosbag data**

The solution processes the rosbag files by using an Amazon MWAA DAG that invokes several AWS services for processing. The solution performs the following actions:

- Extracts rosbag data by using AWS Batch and custom docker images stored in private Amazon ECR repositories
- Opens the rosbag files and extracts their sensor data
- Writes the extracted data back to Amazon S3 as either images (.png files) or Apache Parquet data

### **Detect objects and label**

The next phase of the Amazon MWAA DAG applies object detection and LaneDet ML processing to the extracted images by using SageMaker processing jobs. The processing jobs use custom Docker images stored in private Amazon ECR repositories. The solution writes the resulting output to Amazon S3.

### Apply business logic to extracted data

The final stage of the Amazon MWAA DAG applies custom business logic to the extracted metadata (Apache Parquet) and the resulting output from the object detection and LaneDet processes. The business logic leverages Apache Spark and runs on Amazon EMR Serverless to process the data. The solution writes the resulting metadata output from the Apache Spark job to both Amazon

Store and stage data 9

S3 and DynamoDB. When the solution writes the metadata to DynamoDB, it invokes a Lambda function that forwards the data to OpenSearch Service for indexing.

### Search metadata output

After the solution writes the data to OpenSearch Service, you can query the data with <u>OpenSearch Dashboards</u>. The solution provides an Amazon EC2 instance that acts as a proxy for secure communication. This proxy only allows <u>AWS Systems Manager</u> tunneling for port-forwarding to enable secure communication.

### **AWS** services in this solution

| AWS service           | Description                                                                                                    |
|-----------------------|----------------------------------------------------------------------------------------------------|
| AWS Batch             | <b>Core.</b> The solution uses AWS Batch processing for extracting Apache Parquet and PNG files.                                                                                                    |
| Amazon DynamoDB       | <b>Core.</b> This solution creates a DynamoDB table for tracking the batch of rosbag files, and another DynamoDB table for tracking the metadata that is generated after identifying lanes and objects from drive files. This solution uses the second DynamoDB table for downstream consuming and querying purposes. |
| Amazon EMR Serverless | <b>Core.</b> The solution loads outputs from object detection and LaneDet into data frames and integration with the Parquet data by using Amazon EMR Serverless. This provides metadata for querying.                                                                                                    |
| Amazon MWAA           | <b>Core.</b> Amazon MWAA orchestrates the workflow of uploading the rosbag files, extracting images and lanes from the files using open source YOLO model, and writing the required metadata to DynamoDB table.                                                                                                    |

Search metadata output 10

| AWS service               | Description                                                                                                    |
|---------------------------|----------------------------------------------------------------------------------------------------|
| Amazon OpenSearch Service | <b>Core.</b> This solution creates an OpenSearc h Service cluster for advanced querying purposes. This cluster uses the metadata from DynamoDB.                                                                        |
| Amazon S3                 | <b>Core.</b> The solution stages all rosbag input files in a source S3 bucket for raw data, and the intermediate artifacts (such as Apache Parquet, PNG, and JSON files) in an intermediate S3 bucket for staged data. |
| Amazon SageMaker          | <b>Core.</b> The solution runs object detection and LaneDet jobs by using SageMaker processing jobs.                                                                                                    |
| AWS CodeBuild             | <b>Supporting.</b> AWS CodeBuild manages module deployments for this solution.                                                                                                    |
| Amazon EC2                | <b>Supporting.</b> A micro Amazon EC2 instance acts as a secure proxy to the OpenSearch Dashboard.                                                                                                    |
| Amazon ECR                | <b>Supporting.</b> The solution builds and stores container images related to the ros-parqu et , ros-png, lane-detection , and object-detection applications in internal Amazon ECR repositories.                      |
| <u>AWS IAM</u>            | <b>Supporting.</b> This solution creates IAM roles for all the AWS services that require permissions to communicate with other AWS APIs. This solution uses least-privileged IAM policies.                             |
| AWS Lambda                | <b>Supporting.</b> This solution uses a Lambda function to load the data from the DynamoDB table into an OpenSearch Service cluster.                                                                                   |

AWS services in this solution 11

| AWS service         | Description                                                                                                    |
|---------------------|----------------------------------------------------------------------------------------------------|
| AWS Systems Manager | Supporting. The solution allows Systems Manger tunneling for port forwarding to an Amazon EC2 instance in a private Amazon VPC subnet. This allows secure access to the OpenSearch Dashboard. |

AWS services in this solution 12

### Plan your deployment

This section describes the <u>cost</u>, <u>security</u>, <u>Regions</u>, and other considerations prior to deploying the solution.

### Cost

You are responsible for the cost of the AWS services used while running this solution. As of this revision, the cost for running this solution with the default settings in the default US East (N. Virginia) Region is approximately **\$605.13 per month**.

See the pricing webpage for each AWS service used in this solution.

We recommend creating a <u>budget</u> through <u>AWS Cost Explorer</u> to help manage costs. Prices are subject to change. For full details, see the pricing webpage for each <u>AWS service used in this solution</u>.

### Sample cost table

The following table provides a sample cost breakdown for deploying this solution with the default parameters in the US East (N. Virginia) Region for one month.

| AWS service           | Dimensions                                                                                                    | Cost [USD] |
|-----------------------|----------------------------------------------------------------------------------------------------|------------|
| Amazon MWAA           | 31 days × 24 hours/day (1 worker, 2 schedulers)                                                                                                    | \$355.00   |
| Amazon EMR Serverless | 2 vCPU × vCPU-hours rate<br>(\$0.052624) × job runtime in<br>hour (8 min/60 min)<br>4GB memory × GB-hours<br>rate(\$0.0057785) × job<br>runtime in hour (8 min/60<br>min) | \$0.016    |

Cost 13

| AWS service                     | Dimensions                                                                                                    | Cost [USD]             |
|---------------------------------|----------------------------------------------------------------------------------------------------|------------------------|
| Amazon OpenSearch Service       | 31 days × 24 hours/day (1 node with 50 GB storage and no dedicated master)                                                            | \$128.00               |
| Amazon EC2                      | Includes AWS Batch jobs processing (only when invoked) and Amazon EC2 proxy (31 days × 24 hours/ day) for querying OpenSearch Service | \$49.00                |
| AWS Lambda                      | AWS Free Tier                                                                                                    | \$0.00                 |
| Systems Manager Parameter Store |                                                                                                    | \$0.05                 |
| AWS CodeBuild                   | Invoked during deploying and destroying the solution                                                                                  | \$25.00                |
| Amazon CloudWatch               |                                                                                                    | \$20.00                |
| Amazon VPC                      |                                                                                                    | \$19.00                |
| Amazon S3                       |                                                                                                    | \$6.20                 |
| Amazon ECR                      |                                                                                                    | \$1.60                 |
| AWS KMS                         |                                                                                                    | \$1.20                 |
| Amazon SageMaker                | LaneDet and object detection                                                                                                    | \$0.06                 |
| Amazon DynamoDB                 | AWS Free Tier                                                                                                    | \$0.00                 |
| Total:                          |                                                                                                    | \$605.13 [USD] / month |

Sample cost table 14

### **Security**

When you build systems on AWS infrastructure, security responsibilities are shared between you and AWS. This <u>shared responsibility model</u> reduces your operational burden because AWS operates, manages, and controls the components including the host operating system, the virtualization layer, and the physical security of the facilities in which the services operate. For more information about AWS security, visit AWS Cloud Security.

#### IAM roles

IAM roles allow this solution to assign granular access policies and permissions to services and users on the AWS Cloud. This solution creates IAM roles that grant the solution's Lambda functions access to manage Regional resources.

### **VPC** security groups

The solution creates security groups designed to control and isolate network traffic between the Lambda functions, Amazon EC2 instances, and remote virtual private network (VPN) endpoints. We recommend that you review the security groups and further restrict access as needed once the deployment is up and running.

### **Supported AWS Regions**

This solution uses the Amazon MWAA service, which is not currently available in all AWS Regions. For the most current availability of AWS services by Region, see the AWS Regional Services List.

Scene Intelligence with Rosbag on AWS is available in the following AWS Regions:

| Region name              |                    |
|--------------------------|--------------------|
| US East (Ohio)           | Europe (Frankfurt) |
| US East (N. Virginia)    | Europe (Ireland)   |
| US West (Oregon)         | Europe (London)    |
| Asia Pacific (Mumbai)    | Europe (Paris)     |
| Asia Pacific (Singapore) | Europe (Stockholm) |

Security 15

| Region name           |                           |
|-----------------------|---------------------------|
| Asia Pacific (Sydney) | South America (São Paulo) |
| Asia Pacific (Tokyo)  |                           |

### Quotas

Service quotas, also referred to as limits, are the maximum number of service resources or operations for your AWS account.

### **Quotas for AWS services in this solution**

Make sure you have sufficient quota for each of the <u>services implemented in this solution</u>. For more information, see AWS service quotas.

Use the following links to go to the page for that service. To view the service quotas for all AWS services in the documentation without switching pages, view the information in the <a href="Service">Service</a> endpoints and quotas page in the PDF instead.

### **AWS CodeBuild quotas**

AWS CodeBuild can have a quota limit set for concurrently running builds. This solution has a limit of five concurrently running builds to reduce the deployment time. If this limit isn't raised, it won't block the deployment, but you might experience delays. See <a href="AWS CodeBuild quotas">AWS CodeBuild quotas</a> for more information.

Quotas 16

### Deploy the solution

This solution uses CloudFormation templates and stacks to automate its deployment. The CloudFormation templates specify the AWS resources included in this solution and their properties. The CloudFormation stack provisions the resources that are described in the templates.

### **Deployment process overview**

Follow the step-by-step instructions in this section to configure and deploy the solution into your account.

Before you launch the solution, review the cost, architecture, network security, and other considerations discussed earlier in this guide.

Time to deploy: Approximately 100–120 minutes

### AWS CloudFormation template for deployment

You can download the CloudFormation template for this solution before deploying it. This solution uses a separate CloudFormation template to handle the deployment workflow.

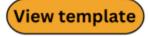

scene-intelligence-with-rosbag-on-aws-create.template - Use this template to launch the solution and all associated components. The default configuration deploys the core and supporting services found in the AWS services in this solution section orchestrated by an open source GitOps library called seedfarmer, but you can customize the template to meet your specific needs.

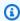

#### Note

CloudFormation resources are created from AWS Cloud Development Kit (AWS CDK) constructs.

### **Prerequisites for deployment**

This AWS CloudFormation template deploys Scene Intelligence with Rosbag on AWS in the AWS Cloud. You must meet the following prerequisites before launching the stack:

17 Deployment process overview

 Administrative permissions, or permissions sufficient to create and configure the AWS services used by these stacks.

### Launch the deployment stack

Follow the step-by-step instructions in this section to configure and deploy the solution into your account.

Time to deploy: Approximately 100–120 minutes

1. Sign in to the AWS Management Console and select the button to launch the sceneintelligence-with-rosbag-on-aws-create.template CloudFormation template.

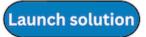

2. The template launches in the US East (N. Virginia) Region by default. To launch the solution in a different AWS Region, use the Region selector in the console navigation bar.

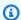

#### Note

This solution uses the Amazon MWAA service, which is not currently available in all AWS Regions. You must launch this solution in a Region where Amazon MWAA is available. For the most current availability by Region, see the AWS Regional Services List.

- 3. On the **Create stack** page, verify that the correct template URL is in the **Amazon S3 URL** text box and choose Next.
- 4. On the **Specify stack details** page, assign a name to your solution stack. For information about naming character limitations, see IAM and AWS STS quotas in the AWS Identity and Access Management User Guide.
- 5. Select **Next**.
- 6. On the **Configure stack options** page, choose **Next** after reviewing the settings.
- 7. On the **Review and create** page, review and confirm the settings. Select the box acknowledging that the template will create IAM resources.
- 8. Choose **Submit** to deploy the stack.

You can view the status of the stack in the AWS CloudFormation console in the Status column. You should receive a CREATE\_COMPLETE status in approximately 100–120 minutes.

Launch the deployment stack

### Monitor the solution with AppRegistry

The solution includes a Service Catalog AppRegistry resource to register the CloudFormation template and underlying resources as an application in both Service Catalog AppRegistry and AWS Systems Manager Application Manager.

AWS Systems Manager Application Manager gives you an application-level view into this solution and its resources so that you can:

- Monitor its resources, costs for the deployed resources across stacks and AWS accounts, and logs associated with this solution from a central location.
- View operations data for the resources of this solution in the context of an application. For example, deployment status, CloudWatch alarms, resource configurations, and operational issues.

The following figure depicts an example of the application view for the solution stack in Application Manager.

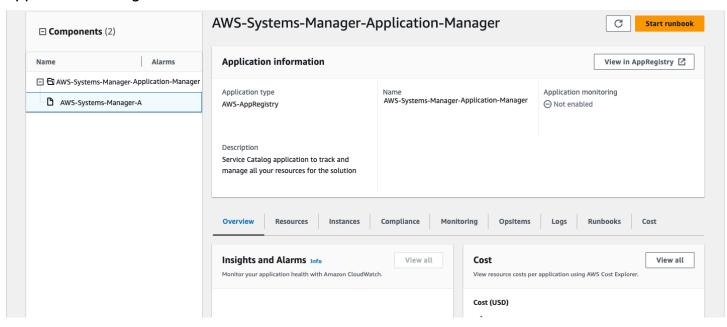

Solution stack in Application Manager

### **Activate CloudWatch Application Insights**

1. Sign in to the Systems Manager console.

- 2. In the navigation pane, choose Application Manager.
- 3. In **Applications**, search for the application name for this solution and select it.

The application name will have **App Registry** in the **Application Source** column, and will have a combination of the solution name, Region, account ID, or stack name.

- 4. In the **Components** tree, choose the application stack you want to activate.
- 5. In the Monitoring tab, in Application Insights, select Auto-configure Application Insights.

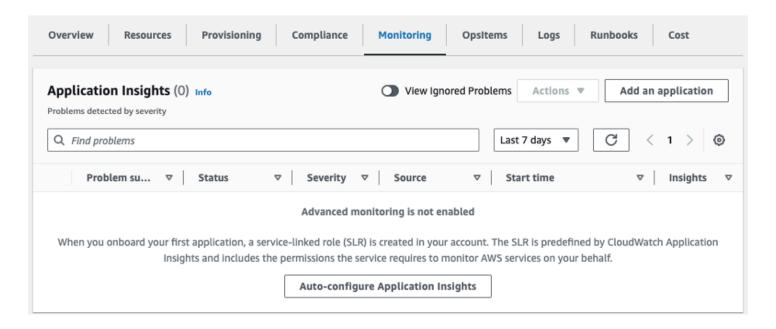

#### Monitoring for your applications is now activated and the following status box appears:

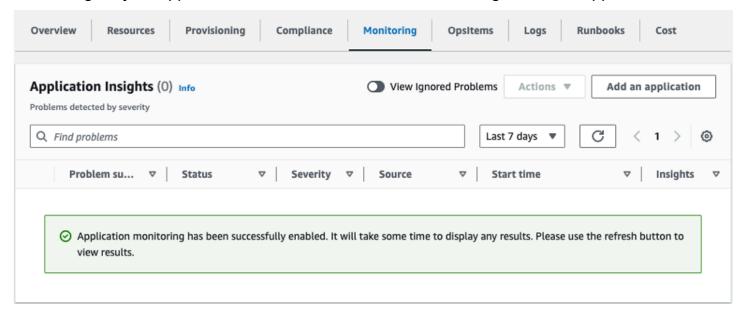

### Confirm cost tags associated with the solution

After you activate cost allocation tags associated with the solution, you must confirm the cost allocation tags to see the costs for this solution. To confirm cost allocation tags:

- 1. Sign in to the Systems Manager console.
- 2. In the navigation pane, choose Application Manager.
- 3. In **Applications**, choose the application name for this solution and select it.

The application name will have **App Registry** in the **Application Source** column, and will have a combination of the solution name, Region, account ID, or stack name.

4. In the **Overview** tab, in **Cost**, select **Add user tag**.

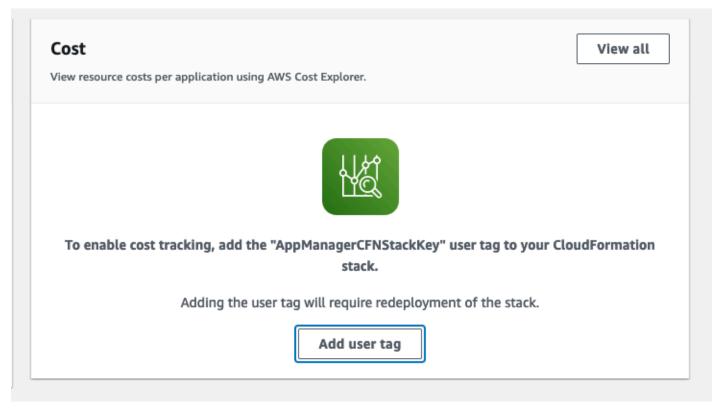

5. On the **Add user tag** page, enter confirm, then select **Add user tag**.

The activation process can take up to 24 hours to complete and the tag data to appear.

### Activate cost allocation tags associated with the solution

After you activate Cost Explorer, you must activate the cost allocation tags associated with this solution to see the costs for this solution. The cost allocation tags can only be activated from the management account for the organization. To activate cost allocation tags:

- 1. Sign in to the AWS Billing and Cost Management and Cost Management console.
- 2. In the navigation pane, select **Cost Allocation Tags**.
- 3. On the **Cost allocation tags** page, filter for the AppManagerCFNStackKey tag, then select the tag from the results shown.
- 4. Choose Activate.

### **AWS Cost Explorer**

You can see the overview of the costs associated with the application and application components within the Application Manager console through integration with AWS Cost Explorer, which must be first activated. Cost Explorer helps you manage costs by providing a view of your AWS resource costs and usage over time. To activate Cost Explorer for the solution:

- 1. Sign in to the AWS Cost Management console.
- 2. In the navigation pane, select **Cost Explorer** to view the solution's costs and usage over time.

### **Update the solution**

If you have previously deployed the solution, follow this procedure to update the solution's CloudFormation stack to get the latest version of the solution's framework.

- Sign in to the <u>CloudFormation console</u>, select your existing Scene Intelligence with Rosbag on AWS CloudFormation stack, and select **Update**.
- 2. Select **Replace current template**.
- 3. Under **Specify template**:
  - a. Select Amazon S3 URL.
  - b. Copy the link of the scene-intelligence-with-rosbag-on-aws-create.template CloudFormation template.
  - c. Paste the link in the Amazon S3 URL box.
  - d. Verify that the correct template URL shows in the **Amazon S3 URL** text box, and choose **Next**. Choose **Next** again.
- 4. Under **Parameters**, review the parameters for the template and modify them as necessary. For details about the parameters, see Launch the deployment stack.
- 5. Choose **Next**.
- 6. On the **Configure stack options** page, choose **Next**.
- 7. On the **Review** page, review and confirm the settings. Select the box acknowledging that the template will create IAM resources.
- 8. Choose View change set and verify the changes.
- 9. Choose **Update stack** to deploy the stack.

You can view the status of the stack in the AWS CloudFormation console in the **Status** column. You should receive a UPDATE\_COMPLETE status in approximately 100–120 minutes.

### **Troubleshooting**

This section provides known issue resolution when deploying the solution.

If these instructions don't address your issue, <u>Contact AWS Support</u> provides instructions for opening an AWS Support case for this solution.

## Problem: Handling intermittent issues during solution deployment

You receive a **CREATE\_FAILED** message for the single stack or the underlying module's CloudFormation stacks during the stack deployment.

### Resolution

Complete the following steps to resolve this issue:

- 1. Sign in to the CloudFormation console.
- 2. From the list of CloudFormation stacks, select any stack that is in **ROLLBACK\_COMPLETE** state. This could be an underlying module's specific stack or the single-click scene-intelligence-with-rosbag-on-aws-create stack.
- 3. Delete the stack by following the instructions for <u>Deleting a stack on the AWS CloudFormation</u> console in the AWS CloudFormation User Guide.
- 4. Modify the scene-intelligence-with-rosbag-on-aws-create.template CloudFormation template by following these steps:
  - a. Download the template.
  - b. Change the <u>wait condition</u> names. Wait condition names must be unique on every creation of a CloudFormation stack. The following is an example on how to modify the wait condition handler name from CodeBuildRunWaitConditionHandler01 to CodeBuildRunWaitConditionHandler02, and update the CallbackUrl to reflect the changed wait condition handler name under CodeBuildRun custom resource.

## Update WaitConditionHandle Logical Id

CodeBuildRun:

```
Type: AWS::CloudFormation::CustomResource
  Properties:
    ServiceToken: !GetAtt CodeBuildLambda.Arn
    BuildProjectName: ! Ref CreateUpdateCodeBuildProject
    CallbackUrl: !Ref CodeBuildRunWaitConditionHandler01 # Update Here
CodeBuildRunWaitConditionHandler01 # Update Here
  Type: AWS::CloudFormation::WaitConditionHandle
## Example of Updated Template Content
CodeBuildRun:
  Type: AWS::CloudFormation::CustomResource
  Properties:
    ServiceToken: !GetAtt CodeBuildLambda.Arn
    BuildProjectName: ! Ref CreateUpdateCodeBuildProject
    CallbackUrl: !Ref CodeBuildRunWaitConditionHandler02 # Update Here
CodeBuildRunWaitConditionHandler02 # Update Here
  Type: AWS::CloudFormation::WaitConditionHandle
```

Create a new deployment using the modified scene-intelligence-with-rosbag-on-awscreate.template CloudFormation template by following the instructions in <u>Launch the stack</u>.

### **Contact AWS Support**

If you have <u>AWS Developer Support</u>, <u>AWS Business Support</u>, or <u>AWS Enterprise Support</u>, you can use the Support Center to get expert assistance with this solution. The following sections provide instructions.

#### Create case

- 1. Sign in to Support Center.
- 2. Choose Create case.

### How can we help?

- 1. Choose **Technical**.
- 2. For **Service**, select **Solutions**.
- 3. For **Category**, select **Other Solutions**.
- 4. For **Severity**, select the option that best matches your use case.

Contact AWS Support 25

5. When you enter the **Service**, **Category**, and **Severity**, the interface populates links to common troubleshooting questions. If you can't resolve your question with these links, choose **Next step:**Additional information.

#### **Additional information**

- 1. For **Subject**, enter text summarizing your question or issue.
- 2. For **Description**, describe the issue in detail.
- 3. Choose Attach files.
- 4. Attach the information that AWS Support needs to process the request.

### Help us resolve your case faster

- 1. Enter the requested information.
- 2. Choose **Next step: Solve now or contact us**.

#### Solve now or contact us

- 1. Review the **Solve now** solutions.
- 2. If you can't resolve your issue with these solutions, choose **Contact us**, enter the requested information, and choose **Submit**.

Additional information 26

### Uninstall the solution

Follow the step-by-step instructions in this section to uninstall the solution into your account. You can use the AWS Management Console, AWS CLI, or AWS CloudFormation.

### **Using the AWS Management Console**

Complete the following steps to delete the scene-intelligence-with-rosbag-on-aws-create and scene-intelligence-with-rosbag-on-aws-delete stacks.

- 1. Sign in to the CloudFormation console.
- 2. On the **Stacks** page, select this solution's stack.
- 3. Choose **Delete**.

### **Using AWS Command Line Interface**

Determine whether the AWS Command Line Interface (AWS CLI) is available in your environment. For installation instructions, see What Is the AWS Command Line Interface in the AWS CLI User Guide. After confirming that the AWS CLI is available, run the following command.

```
$ aws cloudformation delete-stack --stack-name scene-intelligence-with-rosbag-on-aws-
create
```

\$ aws cloudformation wait stack-delete-complete --stack-name scene-intelligence-withrosbag-on-aws-create

\$ aws cloudformation delete-stack --stack-name scene-intelligence-with-rosbag-on-awsdelete

\$ aws cloudformation wait stack-delete-complete --stack-name scene-intelligence-withrosbag-on-aws-delete

### **Using AWS CloudFormation**

This solution uses a CloudFormation template to handle the uninstallation workflow.

Time to deploy: Approximately 100–120 minutes

### **AWS CloudFormation template for uninstallation**

You can download the CloudFormation template for uninstalling this solution before deploying it.

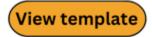

scene-intelligence-with-rosbag-on-aws-delete.template - Use this template to destroy the modules related to the solution and all associated components orchestrated by an open source GitOps library called seedfarmer.

This CloudFormation template uninstalls the Scene Intelligence with Rosbag on AWS solution in the AWS Cloud.

### Prerequisites for uninstallation

You must meet the following prerequisites before launching the uninstallation stack:

 Administrative permissions, or permissions sufficient to create and configure the AWS services used by these stacks.

#### Launch the uninstallation stack

Follow the step-by-step instructions in this section to uninstall the solution from your account.

Time to deploy: Approximately 100–120 minutes

1. Sign in to the <u>AWS Management Console</u> and select the button to launch the scene-intelligence-with-rosbag-on-aws-delete.template AWS CloudFormation template.

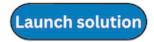

2. The template launches in the US East (N. Virginia) Region by default. To launch the solution in a different AWS Region, use the Region selector in the console navigation bar.

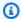

#### Note

This solution uses the Amazon MWAA service, which is not currently available in all AWS Regions. You must launch this solution in a Region where Amazon MWAA is available. For the most current availability by Region, see the AWS Regional Services List.

- 3. On the Create stack page, verify that the correct template URL is in the Amazon S3 URL text box and choose Next.
- 4. On the Specify stack details page, assign a name to your solution stack. For information about naming character limitations, see IAM and AWS STS quotas in the AWS Identity and Access Management User Guide.
- 5. Select Next.
- 6. On the **Configure stack options** page, choose **Next** after reviewing the settings.
- 7. On the **Review and create** page, review and confirm the settings. Select the box acknowledging that the template will create IAM resources.
- 8. Choose **Submit** to deploy the stack.

You can view the status of the stack in the AWS CloudFormation console in the **Status** column. You should receive a CREATE\_COMPLETE status in approximately 100 - 120 minutes

After the stack reaches CREATE\_COMPLETE status, the modules and the associated components related to Scene Intelligence with Rosbag on AWS solution will be destroyed. If the stack deployment fails, refer to Troubleshooting.

You can then delete the CloudFormation stacks which deployed and destroyed the Scene Intelligence with Rosbag on AWS solution from the AWS Management Console or by using the AWS Command Line Interface.

Launch the uninstallation stack

### Use the solution

This section provides a user guide for the solution.

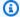

#### Note

After the solution is deployed, you must manually start the MWAA DAG to process the files. After the DAG completes, all the rosbag data is available.

### Verify the staged rosbag files

Complete the following steps to verify that the rosbag files are staged.

- 1. Sign in to the Amazon S3 console.
- 2. Choose the bucket with a name similar to addf-aws-solutions-rawbucket-<hash>/rosbag-scene-detection/test-vehicle-01/072021/ small1\_\_2020-11-19-16-21-22\_4.bag.
- 3. There should be two .bag files in the bucket. These are the files we will pass to the DAG.

If the files aren't in the bucket, run the following CLI commands to stage the files. Replace <hash> with the unique numbering for the S3 bucket.

```
$ aws s3 cp s3://proserve-blocks-datasets-us-east-1/rosbag/test-vehicle-01/072021/
small1__2020-11-19-16-21-22_4.bag \
s3://addf-aws-solutions-raw-bucket-<hash>/rosbag-scene-detection/test-
vehicle-01/072021/small1__2020-11-19-16-21-22_4.bag
```

```
$ aws s3 cp s3://proserve-blocks-datasets-us-east-1/rosbag/test-vehicle-01/072021/
small2__2020-11-19-16-21-22_4.bag \
s3://addf-aws-solutions-raw-bucket-<hash>/rosbag-scene-detection/test-
vehicle-02/072021/small2__2020-11-19-16-21-22_4.bag
```

### Invoke the DAG

Complete the following steps to invoke the DAG.

Verify the staged rosbag files

- 1. Sign in to the Amazon MWAA console.
- 2. Select **Environments** from the navigation menu.
- 3. Select addf-aws-solutions-core-mwaa-environment and choose **Open Airflow UI**. This opens a new window to the Airflow DAG.

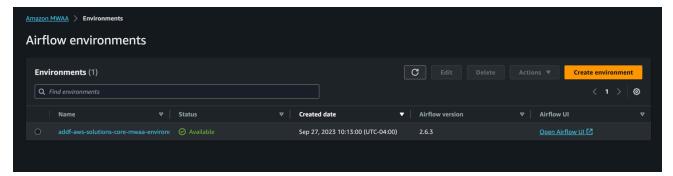

- 4. Choose the vsi-image-pipeline DAG.
- 5. Choose Play and select Trigger DAG w/ config.

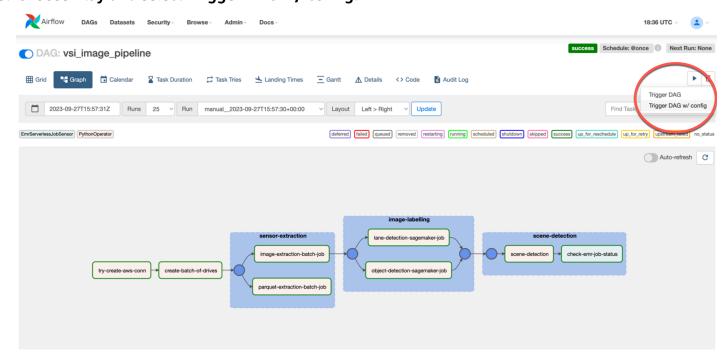

6. Provide the paths to the staged rosbag files. The following is an example, where you replace <vehicle-name> with the vehicle name, <bucket> with the S3 bucket name, and color to-dag> with your prefix:

```
{
  "drives_to_process": {
    "<vehicle-name>": {
     "bucket": "<bucket>",
```

Invoke the DAG 31

```
"prefix": "rosbag-scene-detection/test-vehicle-02/072021/"
},

"<vehicle-name>": {
    "bucket": "<bucket>",
    "prefix": "<prefix-to-dag>"
    }
}
```

#### Note

The solution requires a minimum of two rosbag entries to invoke the DAG.

The following is an example with these fields completed, where the vehicle names are test-vehicle-01 and test-vehicle-02, the bucket name is addf-aws-solutions-raw-bucket-123456, and the prefix is rosbag-scene-detection/test-vehicle-01/072021/:

The following image shows the previous example code in the Airflow DAG window:

Invoke the DAG 32

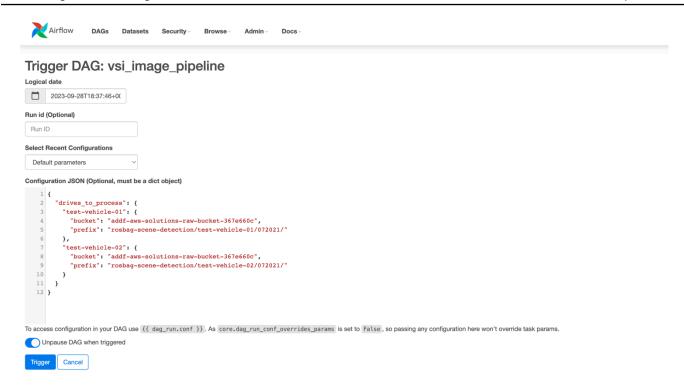

7. Choose **Trigger**. Wait for the DAG to complete running (approximately 20 minutes).

### Inspect the DynamoDB table (optional)

After the DAG completes, the solution writes the application of the Spark code (business logic) to a DynamoDB table, and then forwards it OpenSearch Service.

Complete the following steps to inspect the DynamoDB table.

- 1. Sign in to the Amazon DynamoDB console.
- 2. Choose **Tables** from the navigation menu.
- 3. Select the addf-aws-solutions-core-metadata-storage-Rosbag-Scene-Metadata table to see the output.

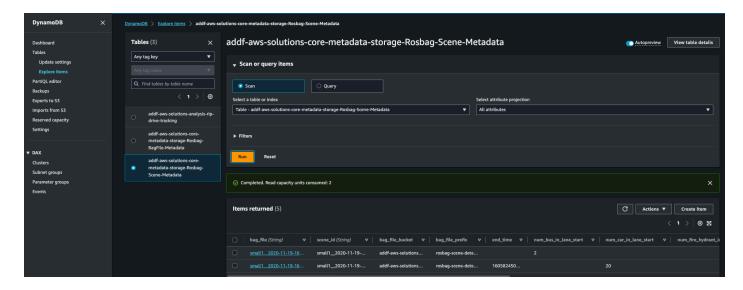

### Access the OpenSearch Service dashboard

The solution sends the metadata to OpenSearch Service. The solution provides a proxy to access the OpenSearch Service dashboard. To access the proxy securely, the solution uses AWS Systems Manager and tunnel to the instance and leverage port-forwarding to the dashboard.

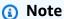

To use this feature, you must have the AWS Systems Manager CLI extension installed.

Complete the following instructions to access the OpenSearch Service dashboard.

1. Obtain the proxy instance name, either by using the AWS Management Console or the AWS CLI.

#### **Using the AWS Management Console:**

- a. Sign in to the Amazon EC2 console.
- b. Choose **Instances** from the navigation menu.
- c. Find and copy the instance name that starts with addf-aws-solutions.

#### Using the AWS CLI:

```
$ aws ec2 describe-instances \
    --filter "Name=tag:Name, Values=addf-aws-solutions-integration- opensearch-tunnel/
OSTunnel" \
```

```
--query "Reservations[].Instances[?State.Name == 'running'].InstanceId[]" \
--output text
```

2. Establish a tunnel by using the AWS CLI. This solution defaults the port to 3333.

The following is an example where you replace <instance-name> with the instance name:

```
$ aws ssm start-session --target <instance-name> \
   --document-name AWS-StartPortForwardingSession \
   --parameters '{"portNumber": ["3333"], "localPortNumber": ["3333"]}'
```

The following is an example where the instance name is i-123456789c45166cb:

```
$ aws ssm start-session --target i-123456789c45166cb \
   --document-name AWS-StartPortForwardingSession \
   --parameters '{"portNumber": ["3333"], "localPortNumber": ["3333"]}'
```

- 3. Use the following URL to open the dashboard: <a href="http://localhost:3333/\_dashboards">http://localhost:3333/\_dashboards</a>. This securely tunnels to the OpenSearch Service dashboard.
- 4. Add a new filter to discover your data. The partitions begin with rosbag, so we recommend selecting rosbag-\* as a starting filter.

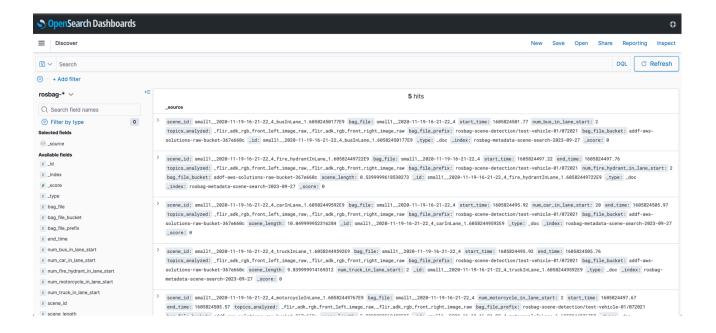

### Developer guide

This section provides the source code for the solution and additional customizations.

#### Source code

Visit our GitHub repository to download the source files for this solution and to share your customizations with others.

### **Customization guide**

The DAG and Apache Spark code are located in the artifacts S3 bucket. The artifacts bucket has the naming pattern of addf-aws-solutions-artifacts-bucket-<hash>. The following is an example:

```
s3://addf-aws-solutions-artifacts-bucket-<hash>/dags/aws-solutions/analysis-rip/
image_dags/*
```

In this location, the detect\_scenes.py file houses the Apache Spark code that applies the business logic. You can access this file, modify it to suit your use case, upload it to same S3 bucket, and re-run the DAG in its entirety (rosbag extraction and object detection along with the Spark business logic).

#### Note

If you're only testing the Apache Spark changes, you can just re-run the Amazon EMR Serverless job in the application. A simple clone of a previously-run job runs your Apache Spark changes. Set the Apache Spark properties to include the DynamoDB-Spark.jar file. For instructions, see Running jobs from the EMR Studio console.

Source code

### Reference

This section includes a list of builders who contributed to this solution.

### **Contributors**

- Derek Graeber
- Lucas Hanson
- Srinivas Reddy Cheruku

Contributors 37

### **Revisions**

| Date          | Change                                                                                                    |
|---------------|----------------------------------------------------------------------------------------------------|
| November 2023 | Initial release.                                                                                                    |
| November 2023 | Documentation update: Added <u>Confirm</u> <u>cost tags associated with the solution</u> to the Monitoring the solution with AWS Service Catalog AppRegistry section.                                                                       |
| February 2024 | Release v1.0.1: Updated the Delete workflow to resolve intermittent failures when cleaning up the logs S3 bucket. Added instructions to update the solution. For more information, refer to the CHANGELOG.md file in the GitHub repository. |
| May 2024      | Release v1.0.2: Updated the location for the rosbag files to a dedicated S3 bucket. For more information, refer to the <a href="CHANGELOG">CHANGELOG</a> <a href="mailto:md">.md</a> file in the GitHub repository.                         |

### **Notices**

Customers are responsible for making their own independent assessment of the information in this document. This document: (a) is for informational purposes only, (b) represents AWS current product offerings and practices, which are subject to change without notice, and (c) does not create any commitments or assurances from AWS and its affiliates, suppliers, or licensors. AWS products or services are provided "as is" without warranties, representations, or conditions of any kind, whether express or implied. AWS responsibilities and liabilities to its customers are controlled by AWS agreements, and this document is not part of, nor does it modify, any agreement between AWS and its customers.

Scene Intelligence with Rosbag on AWS is licensed under the terms of the <u>Apache License Version</u> 2.0.